## **TT07**

Comment ouvrir les résultats de mesure d'un fichier .csv sauvé ?

Vous pouvez ouvrir les fichiers .csv via le Resus PC Dashboard. (pour la lecture des données de votre Risycor, voir TT06)

## **Que faire ?**

- 1. Ouvrez le Resus PC Dashboard
- 2. Allez vers « Analyser les mesures »
- 3. Cliquez sur « Observer les mesures du fichier »
- 4. Naviguez vers le fichier sauvé sur votre PC
- 5. Les données seront ouvertes dans le dashboard
- 6. Il est possible d'ouvrir plusieurs fichiers en même temps, ce qui peut attribuer à une meilleure analyse du système.

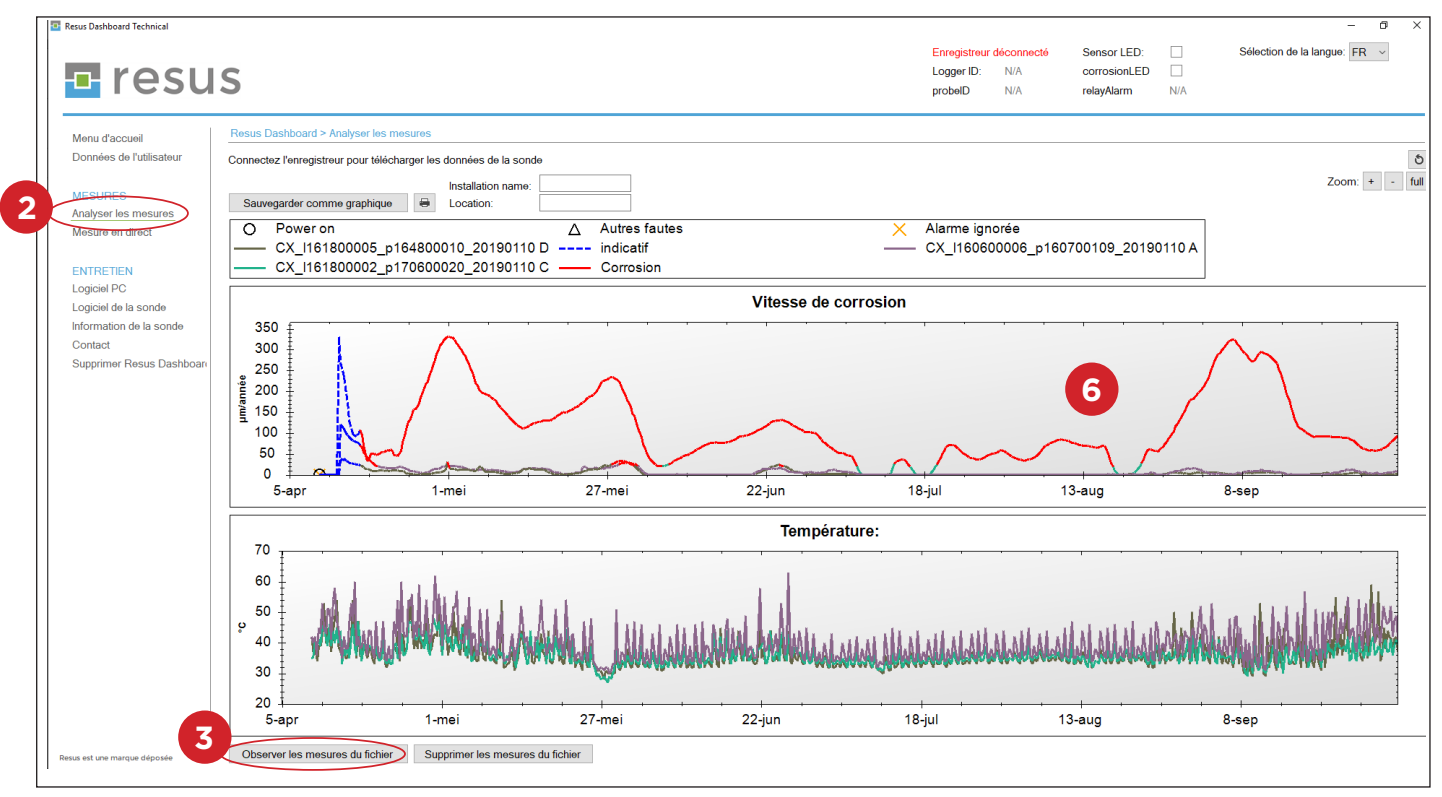

Jpdated: 28/10/2020 Updated: 28/10/2020

## **Tips & Tricks**

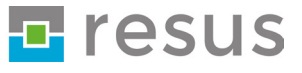